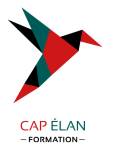

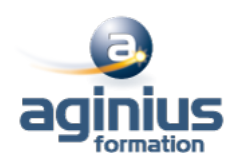

# **AUTOCAD - MIGRATION NOUVELLE VERSION**

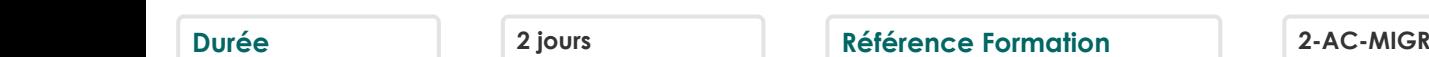

### **Objectifs**

Acquérir une méthode pour optimiser le travail au quotidien dans AutoCAD 2012 Etudier les différents avantages de l'utilisation du ruban présent depuis la version 2010-2011 et l'utilisation des échelles d'annotations

### **Participants**

Toute personne souhaitant maitriser les nouvelles fonctions d'Autocad

### **Pré-requis**

Bonne utilisation de l'environnement informatique Connaissance d'AutoCAD

### **Moyens pédagogiques**

Accueil des stagiaires dans une salle dédiée à la formation équipée d'un vidéo projecteur, tableau blanc et paperboard ainsi qu'un ordinateur par participant pour les formations informatiques.

Positionnement préalable oral ou écrit sous forme de tests d'évaluation, feuille de présence signée en demi-journée, évaluation des acquis tout au long de la formation.

En fin de stage : QCM, exercices pratiques ou mises en situation professionnelle, questionnaire de satisfaction, attestation de stage, support de cours remis à chaque participant.

Formateur expert dans son domaine d'intervention

Apports théoriques et exercices pratiques du formateur

Utilisation de cas concrets issus de l'expérience professionnelle des participants

Réflexion de groupe et travail d'échanges avec les participants

Pour les formations à distance : Classe virtuelle organisée principalement avec l'outil ZOOM.

Assistance technique et pédagogique : envoi des coordonnées du formateur par mail avant le début de la formation pour accompagner le bénéficiaire dans le déroulement de son parcours à distance.

### **PROGRAMME**

# - **Rappel sur les commandes de dessin et modification**

Rappel sur les commandes de dessins Rappel sur les commandes de modifications

# - **La palette d'outils**

Création, suppression d'une palette Création d'outils pour dessiner Création d'outil d'insertion de bloc : avec le design center, depuis un dessin

# - **Gestion des calques**

Pour afficher ou masquer certains éléments Filtrage des calques par propriété ou par groupe

# - **Création et insertion de symboles, création de bibliothèques**

Création d'une palette d'outils depuis le design center

# **CAP ÉLAN FORMATION**

www.capelanformation.fr - Tél : 04.86.01.20.50 Mail : contact@capelanformation.fr Organisme enregistré sous le N° 76 34 0908834 [version 2023]

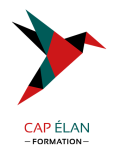

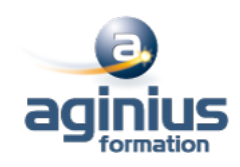

#### - **Création et édition de textes**

Mise en forme d'un texte Insertion d'un champ

#### - **Les hachures**

Ajout de contours Changement d'origine Recréer un contour Créer des hachures séparées

### - **Annotation**

Les annotations texte, hachures, cotations, bloc

#### - **La mise en page**

Utilisation des vues Gestion des présentations (espace papier ou feuille) Présentation en objet Présentation en papier Agrandissement des fenêtres Réglages de la liste des échelles La gestion des calques dans les fenêtres La gestion des couleurs dans une fenêtre (à partir d'AutoCAD 2008) La rotation des fenêtres (à partir d'AutoCAD 2010)

### - **Propriétés d'une plume à l'impression**

Couleur Panachage Niveau de gris Projection Style de remplissage Épaisseur de ligne (reprise de plan < AutoCAD 2000)